# Smart-UPS® RT

Uninterruptible Power Supply SURTD 3000/5000 VA 200-240 VAC Tower/Rack-Mount 3U English

<sup>®</sup>2010 APC by Schneider Electric. APC, the APC logo, Smart-UPS and PowerChute are owned by Schneider Electric Industries S.A.S., American Power Conversion Corporation, or affiliated companies. All other trademarks are the property of their respective owners.

## *Introduction*

The APC<sup>®</sup> by Schneider Electric Smart-UPS<sup>®</sup> RT is a high-performance, uninterruptible power supply (UPS) that provides protection for electronic equipment from utility power blackouts, brownouts, sags and surges. The UPS filters small utility line fluctuations and isolates electronic equipment from large disturbances by internally disconnecting from utility line power. The UPS provides continuous power from the internal battery until utility power returns to safe levels or the battery is fully discharged.

### **INSTALLATION**

#### **Read the Safety Guide before installing the UPS.**

## *Unpacking*

Inspect the UPS upon receipt. Notify the carrier and dealer if there is damage.

The packaging is recyclable; save it for reuse or dispose of it properly.

Check the package contents:

- **UPS** (with battery modules disconnected)
- Front bezel
- Literature kit containing:
	- **Product documentation**
	- Smart-UPS RT User Manuals CD
	- **Native Warranty Information**
- *XLT/XLI/XLTW models*: PowerChute® software CD
- Serial cable
- *3000 VA XLI models*: three output power cords, two input power cords
- *3000 VA models*: conversion faceplate for accommodating a Network Management Card
- *5000 VA XLI models*: six output power cords, Network Management Card documentation

## *Specifications*

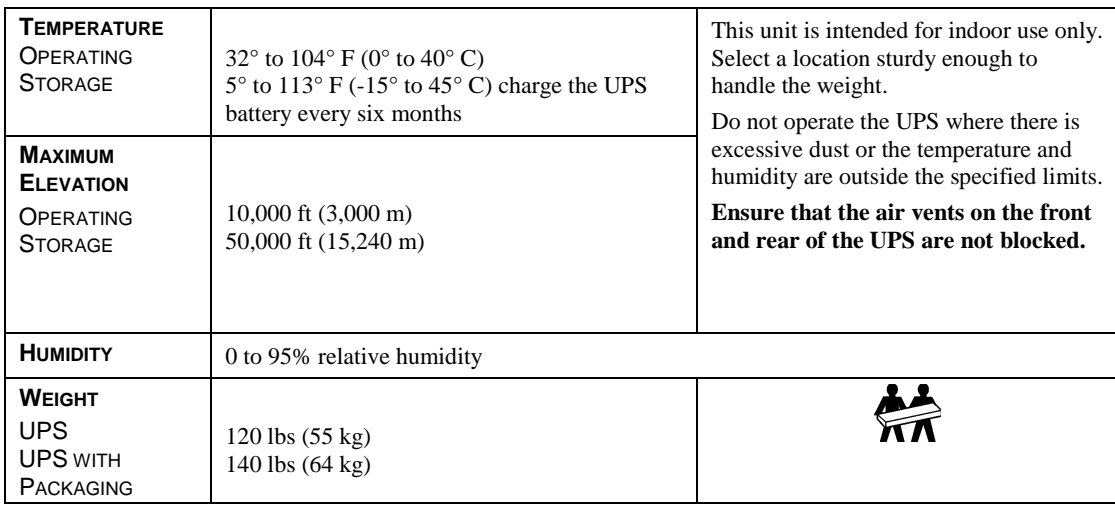

## *Wiring and Connecting the UPS*

#### *5000 VA XLI MODELS ONLY: HARDWIRING INSTRUCTIONS*

- Wiring must be performed by a qualified electrician.
- Install a high magnetic 30/32 A utility circuit breaker.
- Adhere to all national and local electrical codes.
- Use #10 AWG gauge  $(5 \text{ mm}^2)$  wire.
- 1. Switch the utility circuit breaker OFF.
- 2. Remove the input access panel.
- 3. Remove circular knockout.

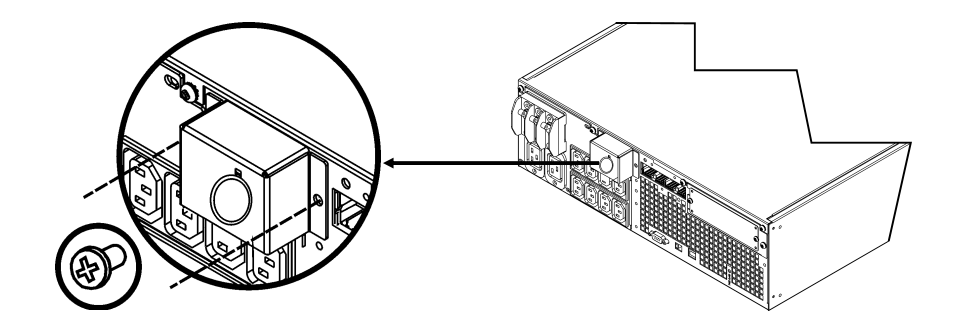

4. Run #10 AWG gauge (5 mm<sup>2</sup>) wire through the access panel, and connect the wires to the terminal block (Green: Ground, Brown: Hot, Blue: Neutral). Use an appropriate strain relief (not included).

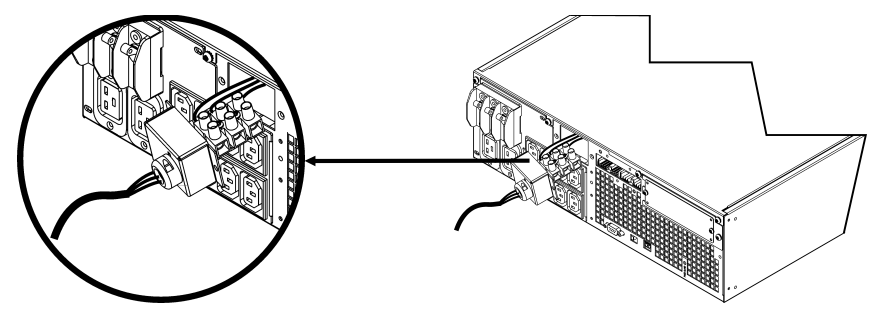

- 5. Switch the utility circuit breaker ON.
- 6. Check line voltages.
- 7. Replace the access panel.

*CONNECTING THE BATTERY MODULES AND ATTACHING THE FRONT BEZEL*

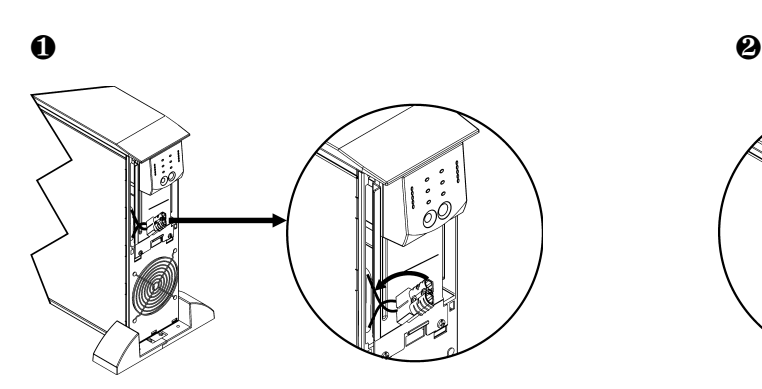

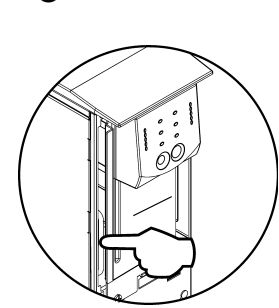

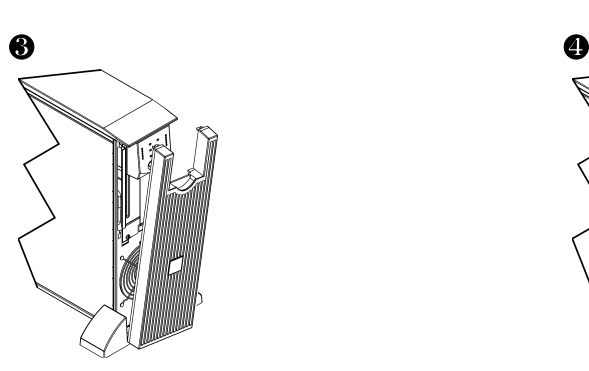

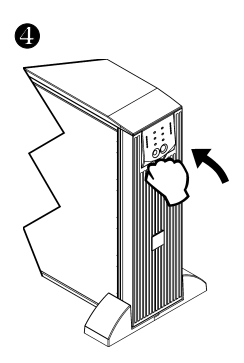

Download from Www.Somanuals.com. All Manuals Search And Download.

#### *BASIC CONNECTORS*

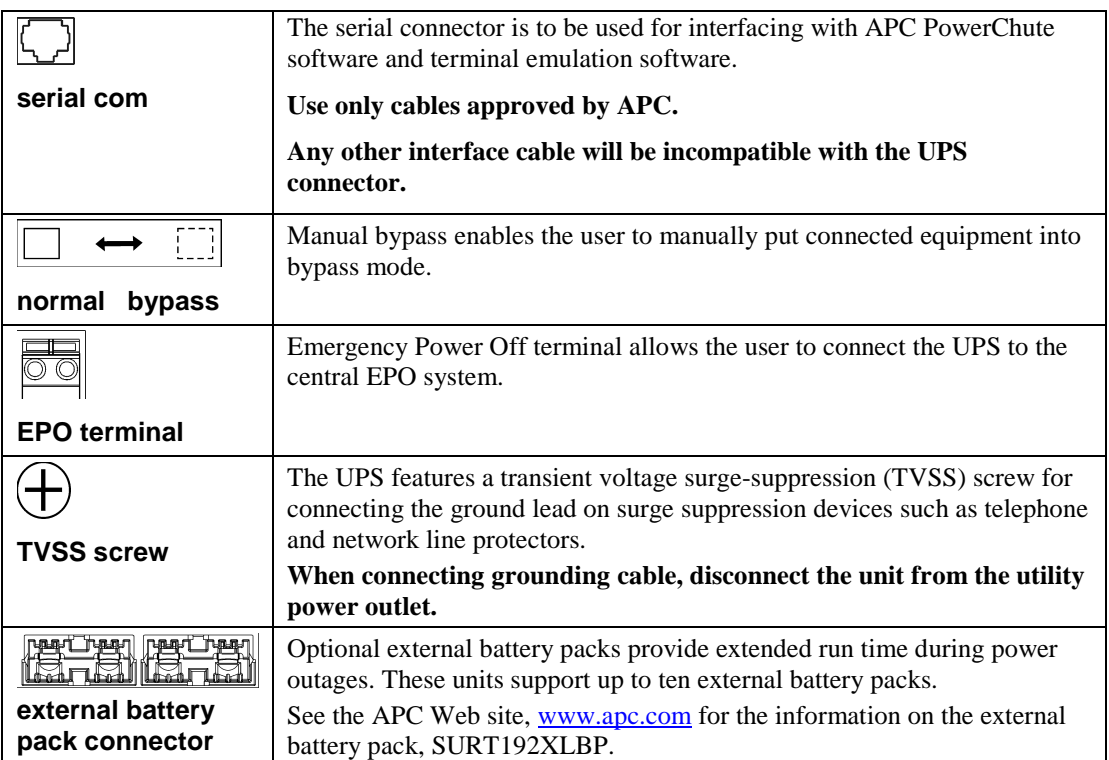

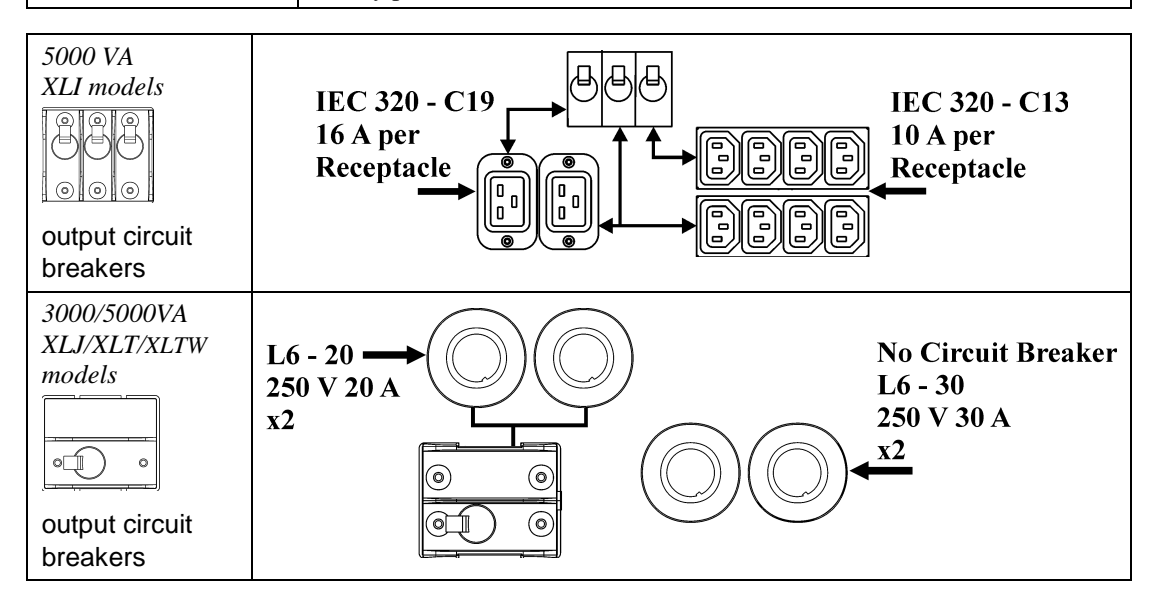

#### *CONNECTING EQUIPMENT AND POWER TO THE UPS*

- 1. Connect equipment to the UPS (cables not included for XLJ/XLT/XLTW models).
- 2. **Avoid using extension cords.** 
	- *3000 VA XLJ/XLT/XLI/XLTW and 5000 VA XLJ/XLT/XLTW models*: Using a power cord, plug the UPS into a two-pole, three-wire, grounded receptacle only.
	- *5000 VA XLJ models:* To draw full 5000 VA from the UPS have a qualified electrician cut off the input plug and hardwire the UPS to the appropriate power panel.
- 3. Turn on all connected equipment. To use the UPS as a master ON/OFF switch, ensure all connected equipment is switched ON. The equipment will not be powered until the UPS is turned on.
- 4. To power up the UPS press the  $\widehat{\text{[test]}}$  button on the front panel.
	- The UPS battery charges when it is connected to utility power. The battery charges to 90% capacity during the first three hours of normal operation. *Do not* expect full battery run capability during this initial charge period.
- 5. For additional computer system security, install PowerChute® *Server* Smart-UPS monitoring software.

#### *OPTIONS*

Refer to the APC Web site, www.apc.com for available accessories.

- External Battery Pack SURT192XLBP
- Rail Kit SURTRK2
- Isolation Transformer
- □ Service Bypass Panel

## **OPERATION**

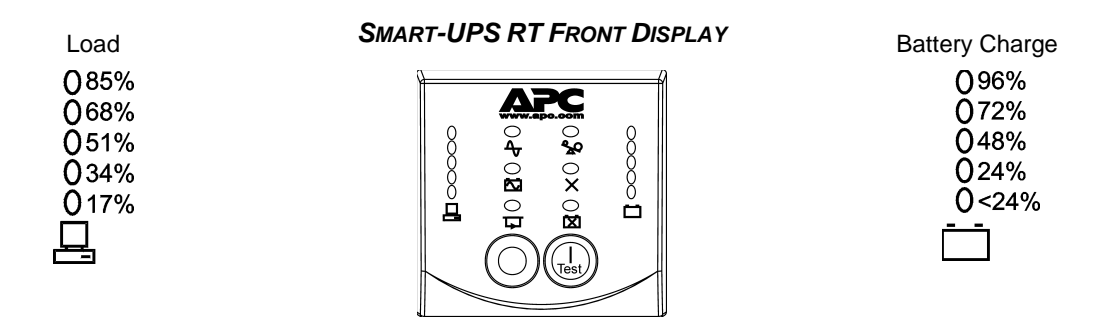

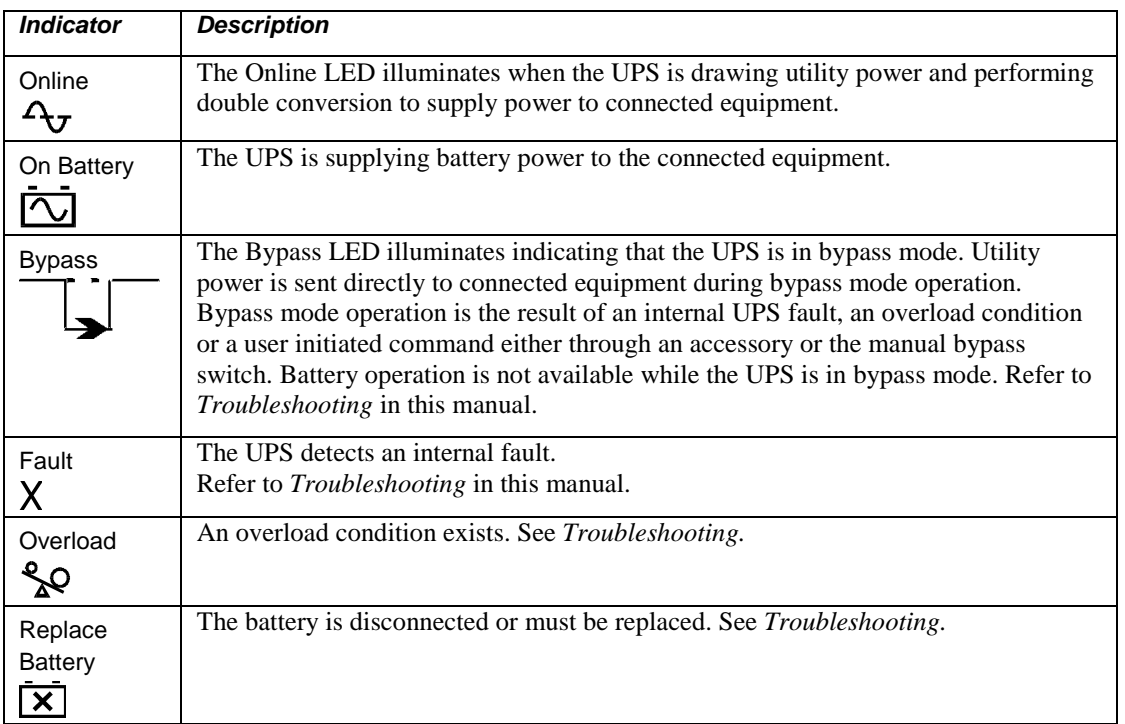

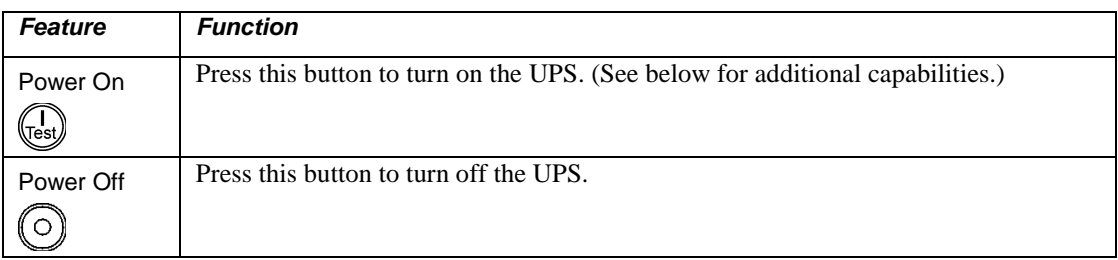

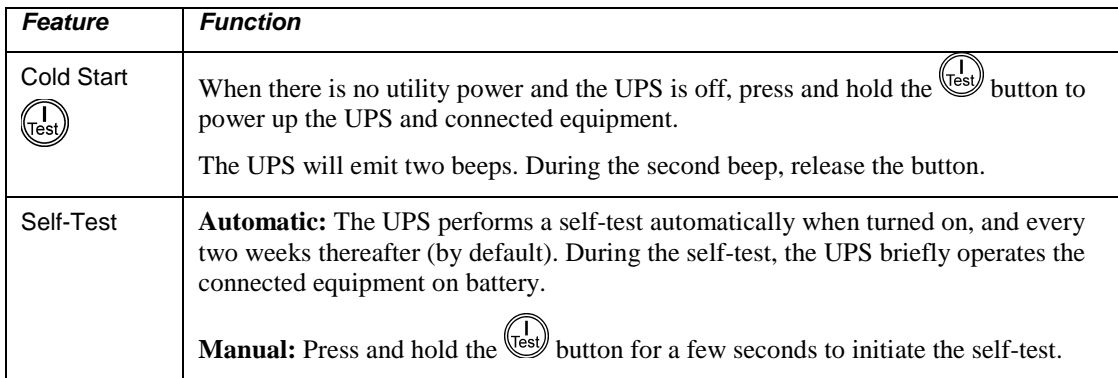

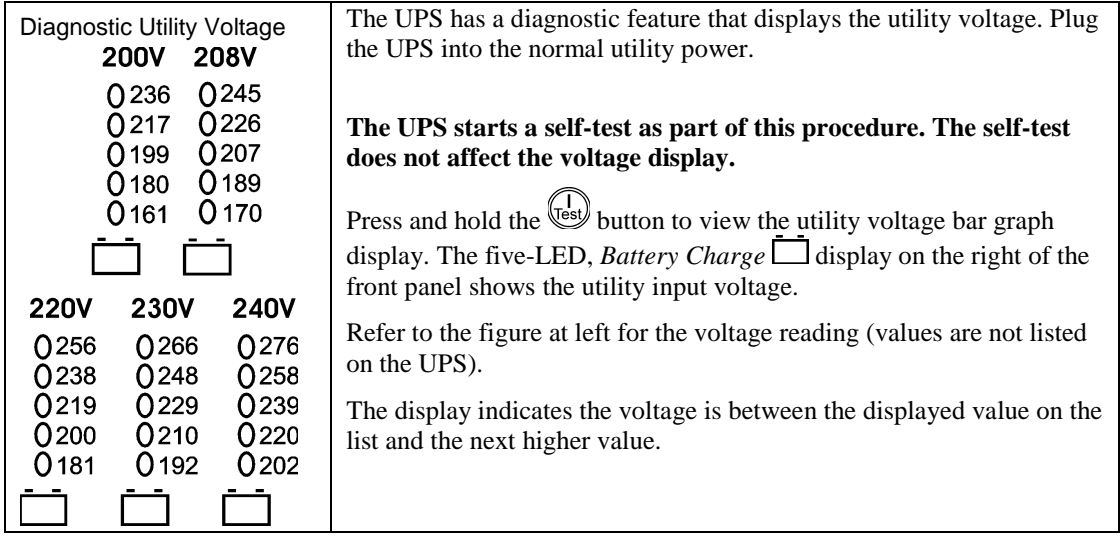

## **USER CONFIGURABLE ITEMS**

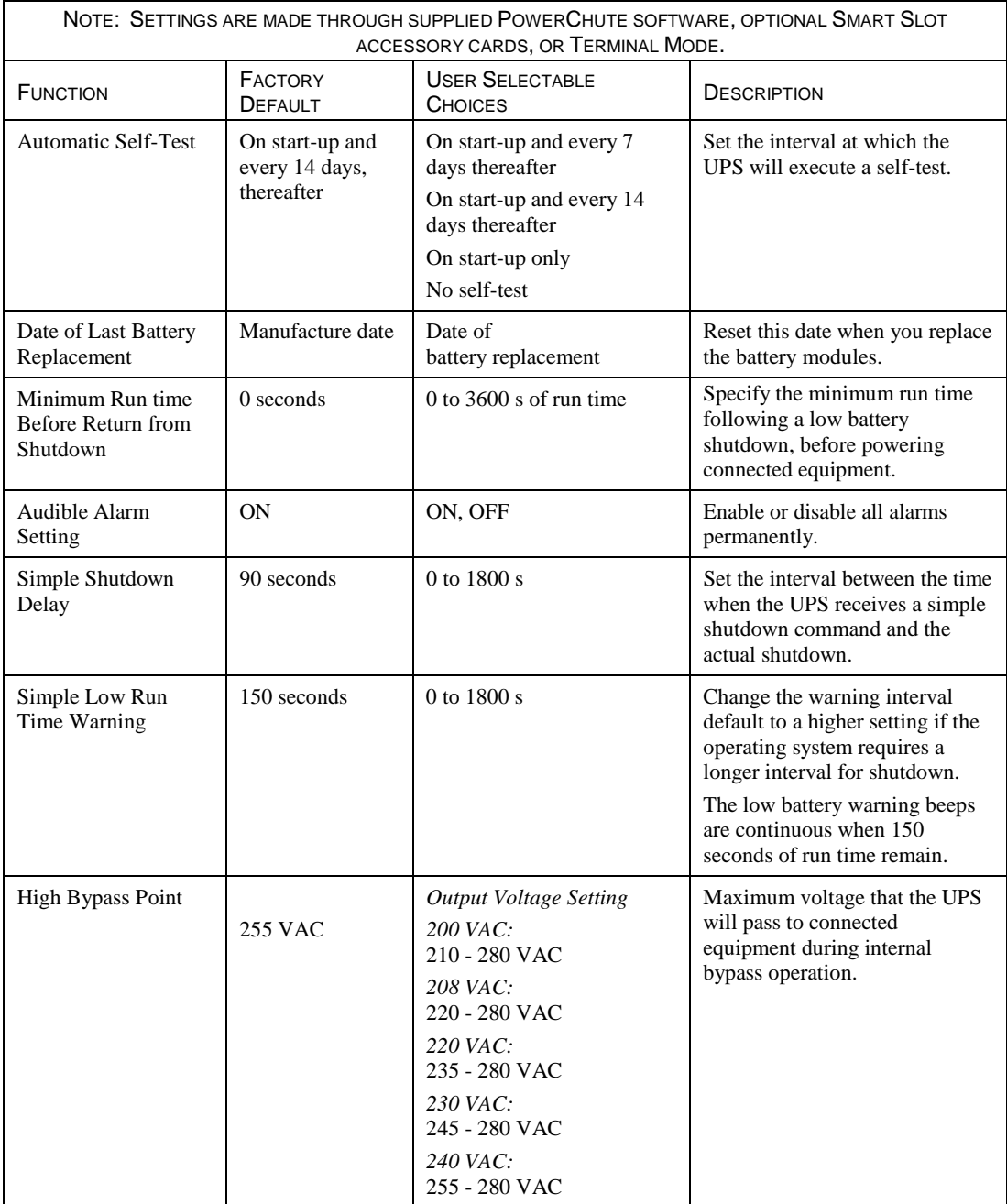

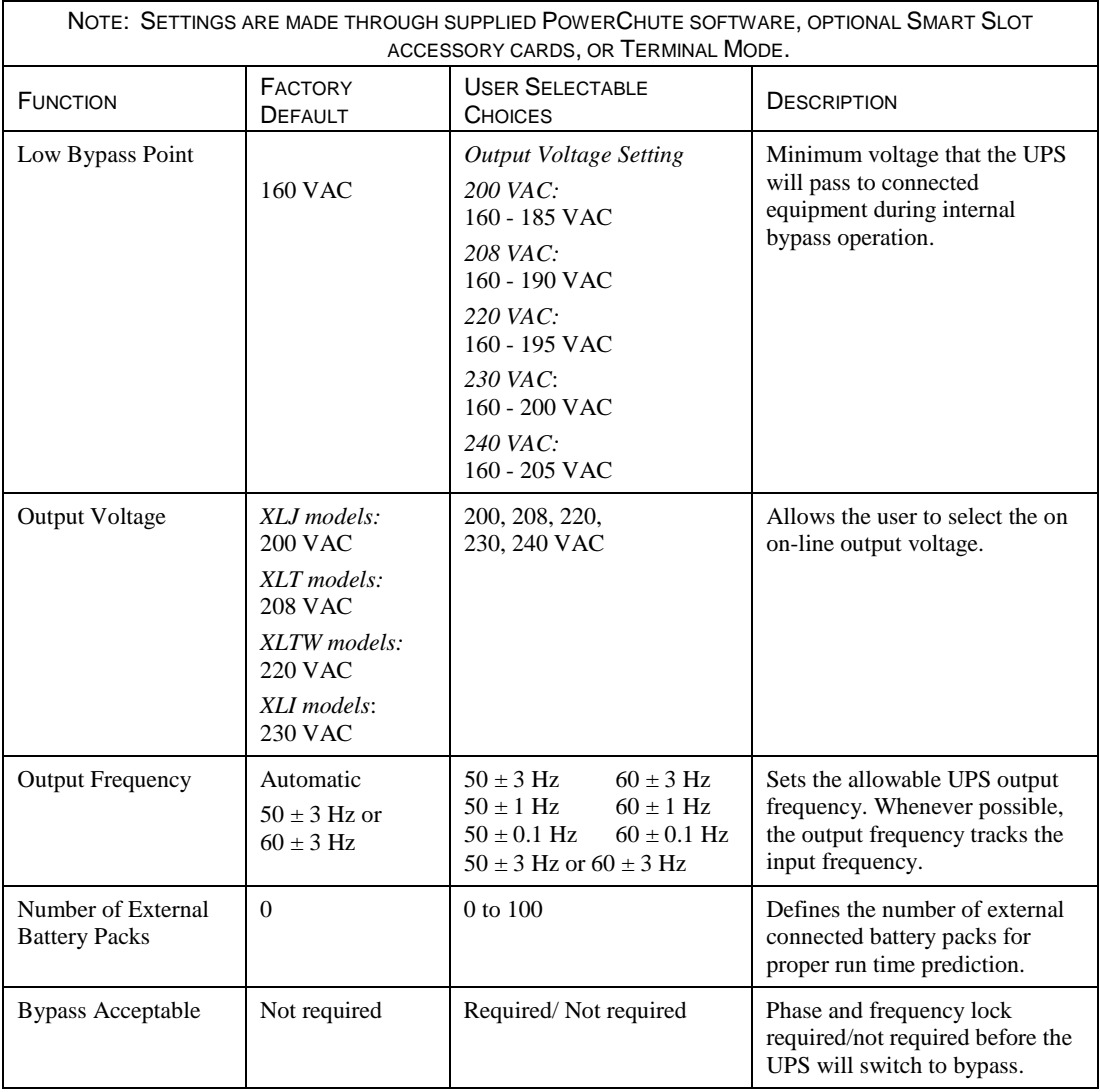

#### *CONNECTING THE EPO (EMERGENCY POWER OFF) OPTION*

The output power can be disabled in an emergency by closing a switch connected to the EPO.

**Adhere to National and local electrical codes when wiring the EPO.** 

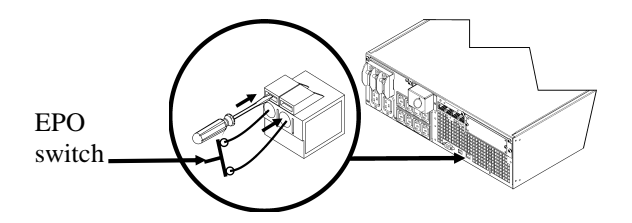

The EPO switch is internally powered by the UPS for use with non-powered switch circuit breakers.

The EPO circuit is considered a Class 2 circuit, (UL, CSA standards) and a SELV circuit (IEC standard).

Both Class 2 and SELV circuits must be isolated from all primary circuitry. Do not connect any circuit to the EPO terminal block unless it can be confirmed that the circuit is Class 2 or SELV.

If circuit standard cannot be confirmed, use a contact closure switch.

Use one of the following cable types to connect the UPS to the EPO switch:

- CL2: Class 2 cable for general use
- CL2P: Plenum cable for use in ducts, plenums, and other spaces used for environmental air.
- CL2R: Riser cable for use in a vertical run in a floor to floor shaft.
- CLEX: Limited use cable for use in dwellings and for use in raceways.
- For installation in Canada: Use only CSA certified, type ELC (extra-low voltage control cable).

#### *TERMINAL MODE TO CONFIGURE UPS PARAMETERS*

#### 3000 VA models:

Terminal Mode is a menu driven interface that enables configuration of the UPS by users not wishing to use PowerChute® software or an optional Network Management Card.

Connect the serial cable to the serial com connector on the back of the UPS.

If PowerChute software is not installed do not perform steps 1 and 7.

- 1. For Windows users: STOP the PowerChute *Server* using the following steps:
	- From the Desktop, go to **Start** => **Settings** => **Control Panel** => **Administrative Tools** => **Services.**
	- Select **APC PowerChute Server** right click the mouse and select **Stop.**
- 1a. For Linux users: STOP the PowerChute *Server* using the following steps:
	- Change directory to **/etc/init.d**.
	- Initiate the command **./PowerChute stop**.
- 2. Open a terminal program. Example: HyperTerminal
	- From the Desktop, go to **Start** => **Programs** => **Accessories** => **Communication** =>**HyperTerminal.**
- 3. Double-click on the **HyperTerminal** icon.
	- Follow the prompts to choose a name and select an icon. Disregard the message, "...must install a modem," if it is displayed. Click OK.
	- Select the **COM** port that is connected to your UPS. The port settings are:
		- 9 *bits per second 9600*
		- 9 *data bits 8*
		- 9 *parity none*
		- $\checkmark$  stop bit 1
		- 9 *flow control none*
		- Press ENTER
- 4. Press 1 to modify the UPS parameters.
- 5. Follow the prompts.
- 6. Exit the terminal program.
- 7. For Windows users: START the PowerChute® *Server* using the following steps:
	- From the Desktop, go to **Start** => **Settings** => **Control Panel** => **Administrative Tools** => **Services.**
	- Select **APC PowerChute Server** right click the mouse and select **Start.**
- 7a. For Linux users: START the PowerChute *Server* using the following steps:
	- Change directory to **/etc/init.d**.
	- Initiate the command **./PowerChute start**.

#### 5000 VA models:

Terminal Mode is a menu driven interface that enables configuration of the UPS by users not using PowerChute software or the installed Network Management Card interfaces.

Connect the serial cable to the serial port on the back of the UPS.

If PowerChute software is not installed do not perform steps 1 and 5.

- 1. For Windows users: STOP the PowerChute® *Server* using the following steps:
	- From the Desktop, go to **Start** => **Settings** => **Control Panel** => **Administrative Tools** => **Services.**
	- Select **APC PowerChute Server** right click the mouse and select **Stop.**
- 1a. For Linux users: STOP the PowerChute *Server* using the following steps:
	- Change directory to **/etc/init.d**.
	- Initiate the command **./PowerChute stop**.
- 2. Open a terminal program. Example: HyperTerminal
	- From the Desktop, go to **Start** => **Programs** => **Accessories** => **Communication** =>**HyperTerminal.**
- 3. Double-click on the **HyperTerminal** icon.
	- Follow the prompts to choose a name and select an icon. Disregard the message, "...must install a modem," if it is displayed. Click OK.
	- Select the **COM** port that is connected to your UPS. The port settings are:
		- 9 *bits per second 9600*
		- 9 *data bits 8*
		- 9 *parity none*
		- $\checkmark$  stop bit 1
		- 9 *flow control none*
		- Press ENTER
- 4. Example for setting the number of external battery packs (SURT192XLBP):

Once the blank terminal window is open, follow these steps to enter the number of battery packs:

• Press ENTER to initiate terminal mode. Press ENTER multiple times, until the prompt **User Name:** is displayed. Follow the prompts. Type slowly, waiting until each character appears on the screen prior to typing the next character.

Network Management Card defaults:

- User Name: apc
- Password: apc
- Press 1 and ENTER to select Device Manager.
	- Select the model by entering the corresponding number, then press ENTER.
- Press 3 and ENTER to select Configuration.
- Press 1 and ENTER to select Battery.
- Press 2 and ENTER to change the Battery Settings.
	- Type in the number of external battery packs (four battery modules per pack), and press ENTER. (Number of packs:  $1 = 1$  SURT192XLBP,  $2 = 2$  SURT192XLBP etc.)
- Press 3 and ENTER to accept the changes.
- Press ESC multiple times (5) to return to the main menu.
- Press 4 and ENTER to log out.
- 5. For Windows users: START the PowerChute® *Server* using the following steps:
	- From the Desktop, go to **Start** => **Settings** => **Control Panel** => **Administrative Tools** => **Services.**
	- Select **APC PowerChute Server** right click the mouse and select **Start.**
- 5a. For Linux users: START the PowerChute *Server* using the following steps:
	- Change directory to **/etc/init.d**.
	- Initiate the command **./PowerChute start**.

## **MAINTENANCE AND TRANSPORT**

## *Replacing the Battery Module*

This UPS has an easy to replace, hot-swappable battery module. Replacement is a safe procedure, isolated from electrical hazards. You may leave the UPS and connected equipment on during the procedure. See your dealer or contact APC at the Web site, www.apc.com for information on replacement battery modules.

The battery replacement procedure must include replacing all battery modules in the UPS and connected external battery pack(s).

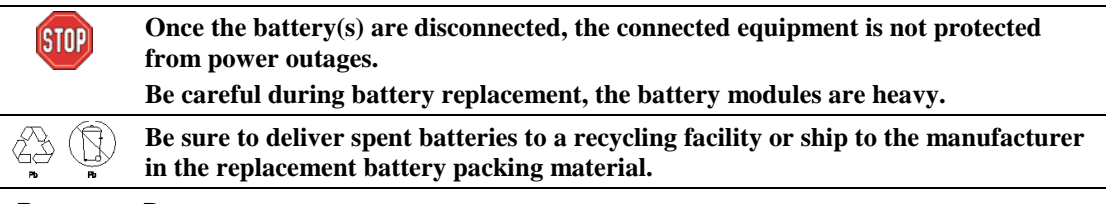

*REMOVING BATTERY MODULES*

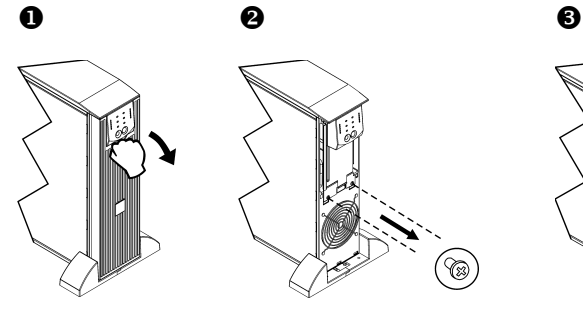

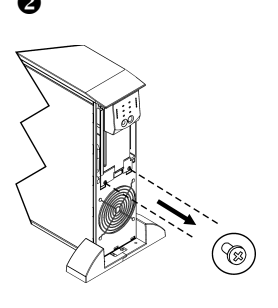

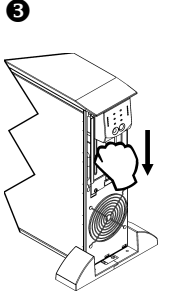

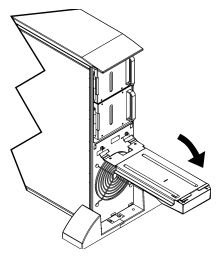

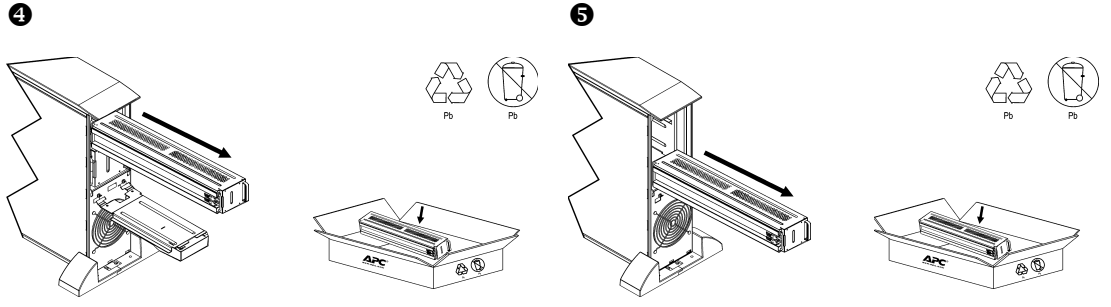

#### *REPLACING BATTERY MODULES*

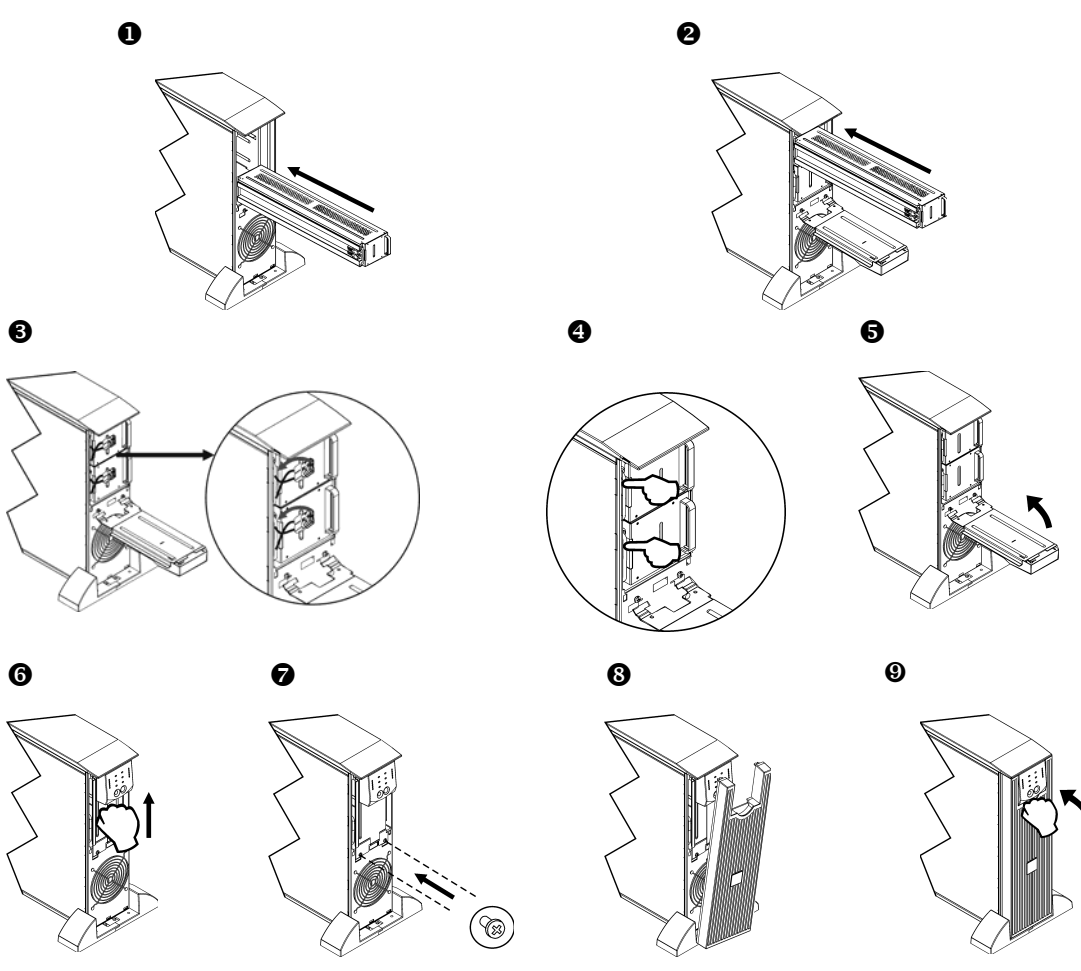

### *Disconnecting the Battery for Transport*

**Always DISCONNECT THE BATTERY(s) before shipping in compliance with U.S. Department of Transportation (DOT) and IATA regulations. The battery(s) may remain in the UPS.** 

- 1. Shut down and disconnect any equipment attached to the UPS.
- 2. Shut down and disconnect the UPS from the power supply.
- 3. Unplug the battery connectors. Refer to *Replacing Battery modules* in this manual.

For shipping instructions contact APC at the Web site, www.apc.com.

## **TROUBLESHOOTING, SERVICE, AND WARRANTY INFORMATION**

Use the table below to solve minor installation and operation problems. Refer to the APC Web site, www.apc.com for assistance with complex UPS problems.

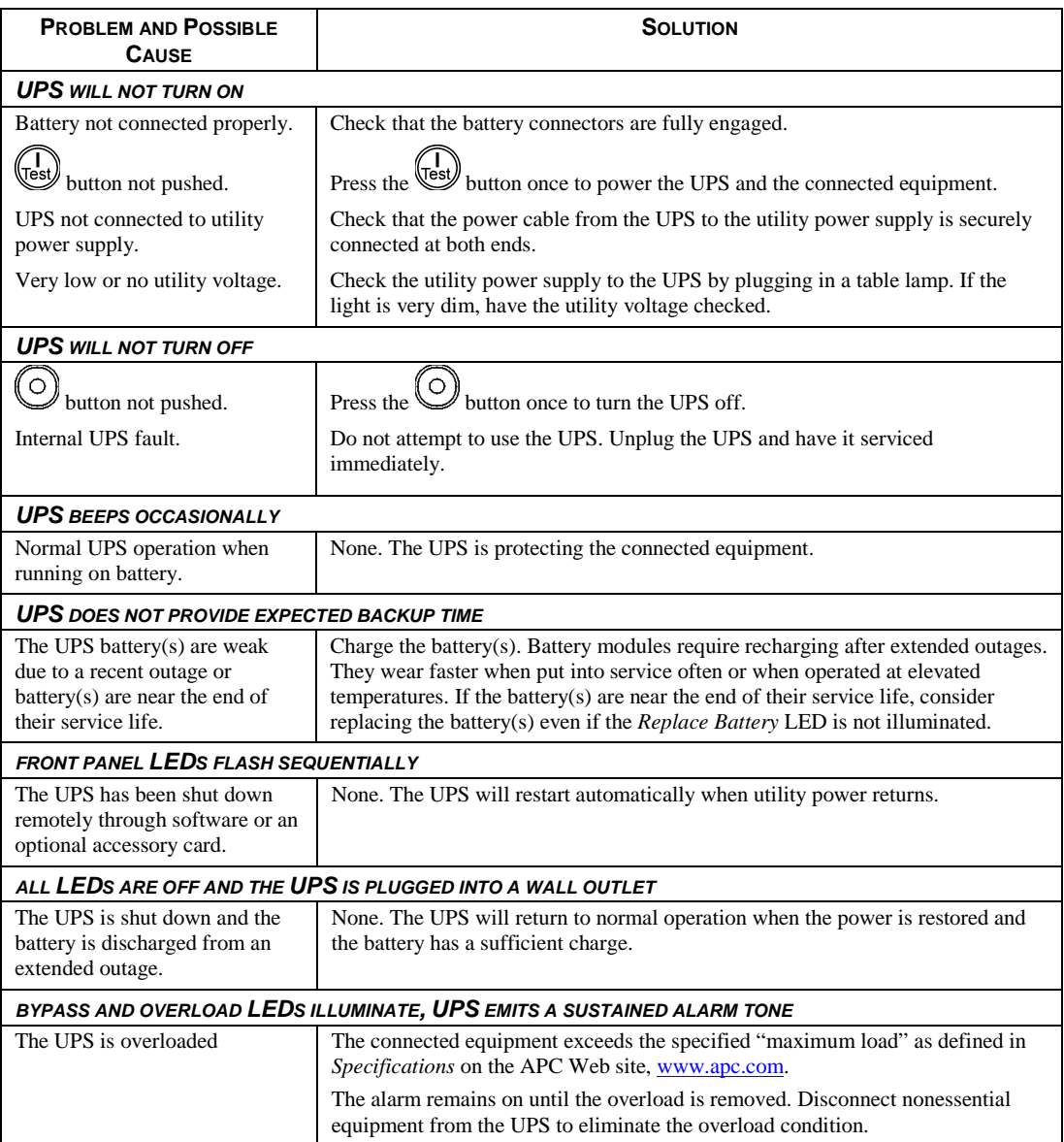

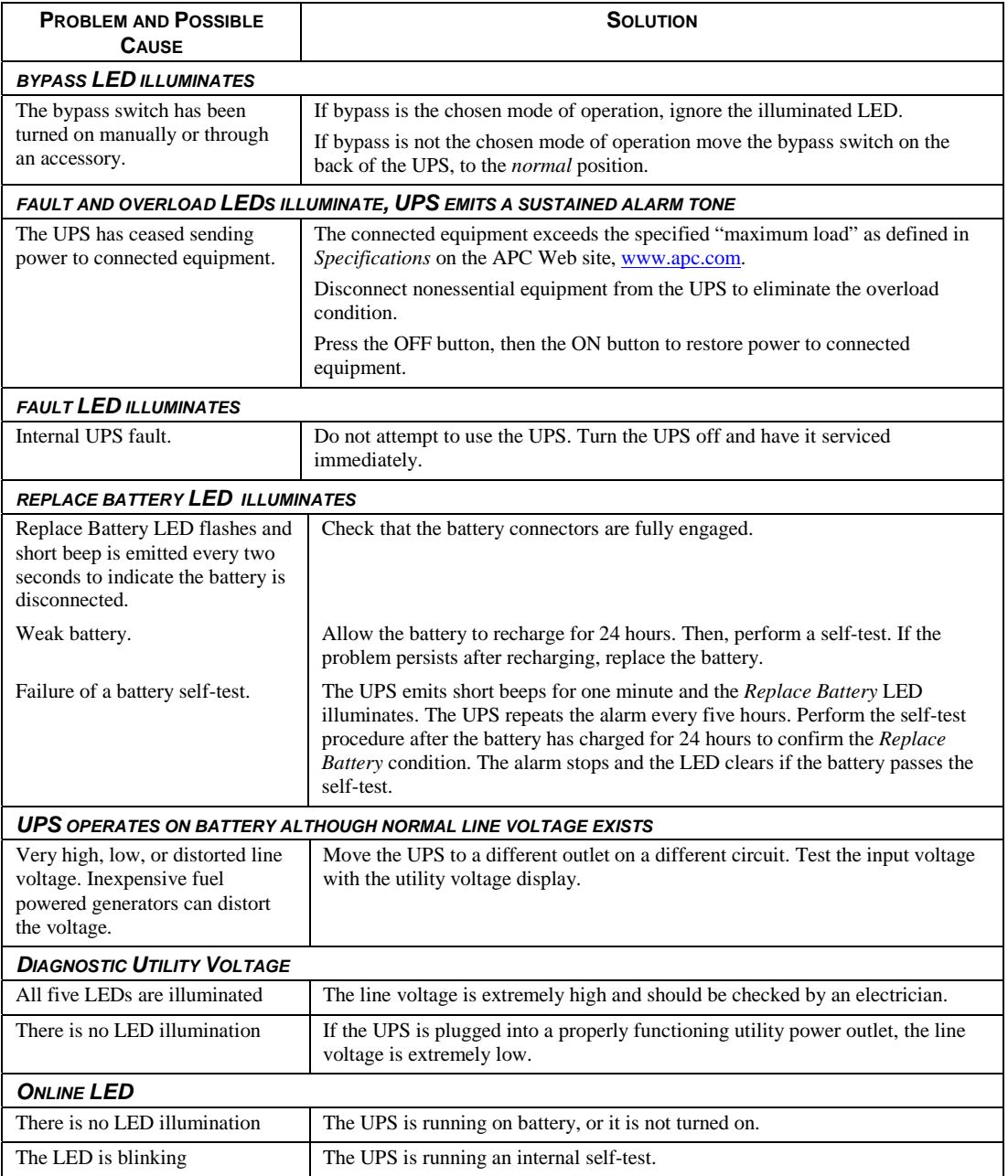

## *Service*

If the UPS requires service do not return it to the dealer. Follow these steps:

- 1. Review the problems discussed in the *Troubleshooting* section of this manual to eliminate common problems.
- 2. If the problem persists, contact APC Customer Support through the APC Web site, www.apc.com.
	- Note the model number of the UPS, the serial number located on the back of the unit, and the date purchased. If you call APC Customer Support, a technician will ask you to describe the problem and attempt to solve it over the phone. If this is not possible, the technician will issue a Returned Material Authorization Number (RMA#).
	- If the UPS is under warranty, repairs are free.
	- Procedures for servicing or returning products may vary internationally. Refer to the APC Web site for country specific instructions.
- 3. Pack the UPS in its original packaging.
	- If the original packing is not available, refer to the APC Web site, www.apc.com for information about obtaining a new set.
	- Pack the UPS properly to avoid damage in transit. Never use Styrofoam beads for packaging. Damage sustained in transit is not covered under warranty.

#### **Always DISCONNECT THE BATTERY(S) before shipping in compliance with U.S. Department of Transportation (DOT) and IATA regulations.**

#### **The battery(s) may remain in the UPS.**

- 4. Mark the RMA# on the outside of the package.
- 5. Return the UPS by insured, prepaid carrier to the address given to you by Customer Support.

### *Limited Warranty*

American Power Conversion (APC) warrants its products to be free from defects in materials and workmanship for a period of two years from the date of purchase. Its obligation under this warranty is limited to repairing or replacing, at its own sole option, any such defective products. To obtain service under warranty you must obtain a Returned Material Authorization (RMA) number from customer support. Products must be returned with transportation charges prepaid and must be accompanied by a brief description of the problem encountered and proof of date and place of purchase. This warranty does not apply to equipment that has been damaged by accident, negligence, or misapplication or has been altered or modified in any way. This warranty applies only to the original purchaser who must have properly registered the product within 10 days of purchase.

EXCEPT AS PROVIDED HEREIN, AMERICAN POWER CONVERSION MAKES NO WARRANTIES, EXPRESSED OR IMPLIED, INCLUDING WARRANTIES OF MERCHANTABILITY AND FITNESS FOR A PARTICULAR PURPOSE. Some states do not permit limitation or exclusion of implied warranties; therefore, the aforesaid limitation(s) or exclusion(s) may not apply to the purchaser.

EXCEPT AS PROVIDED ABOVE, IN NO EVENT WILL APC BE LIABLE FOR DIRECT, INDIRECT, SPECIAL, INCIDENTAL, OR CONSEQUENTIAL DAMAGES ARISING OUT OF THE USE OF THIS PRODUCT, EVEN IF ADVISED OF THE POSSIBILITY OF SUCH DAMAGE. Specifically, APC is not liable for any costs, such as lost profits or revenue, loss of equipment, loss of use of equipment, loss of software, loss of data, costs of substitutes, claims by third parties, or otherwise.

## **RADIO FREQUENCY WARNINGS**

This equipment has been tested and found to comply with the limits for a Class A digital device, pursuant to part 15 of the FCC Rules. These limits are designed to provide reasonable protection against harmful interference when the equipment is operated in a commercial environment. This equipment generates, uses, and can radiate radio frequency energy and, if not installed and used in accordance with the instruction manual, may cause harmful interference to radio communications. Operation of this equipment in a residential area is likely to cause harmful interference. The user is responsible for correcting the interference.

Shielded signal cables must be used with this product to ensure compliance with the Class A FCC limits.

この装置は、情報処理装置等電波障害自主規制協議会(VCCI)の基準に基づタラスA情報 技術装置です。この装置を家庭環境で使用すると電波妨害を引き起こすことがあります。 この場合には使用者が適切な対策を講ずるよう要求されることがあります。 VCCI-A

## **APC Worldwide Customer Support**

Customer support for this or any other APC product is available at no charge in any of the following ways:

- Refer to the APC Web site to access documents in the APC Knowledge Base and to submit customer support requests.
	- **www.apc.com** (Corporate Headquarters) Connect to localized APC Web sites for specific countries, each of which provides customer support information.
	- **www.apc.com/support/**  Global support searching APC Knowledge Base and using e-support.
- Contact an APC Customer Support center by telephone or e-mail. Local, country-specific centers: go to **www.apc.com/support/contact** for information.

Contact the APC representative or other distributor from whom you purchased your APC product for information on how to obtain local customer support.

Free Manuals Download Website [http://myh66.com](http://myh66.com/) [http://usermanuals.us](http://usermanuals.us/) [http://www.somanuals.com](http://www.somanuals.com/) [http://www.4manuals.cc](http://www.4manuals.cc/) [http://www.manual-lib.com](http://www.manual-lib.com/) [http://www.404manual.com](http://www.404manual.com/) [http://www.luxmanual.com](http://www.luxmanual.com/) [http://aubethermostatmanual.com](http://aubethermostatmanual.com/) Golf course search by state [http://golfingnear.com](http://www.golfingnear.com/)

Email search by domain

[http://emailbydomain.com](http://emailbydomain.com/) Auto manuals search

[http://auto.somanuals.com](http://auto.somanuals.com/) TV manuals search

[http://tv.somanuals.com](http://tv.somanuals.com/)